# **Panel Deployment**

**In this article**

- [Nginx Installation](#page-0-0)
- [Nginx Configuration](#page-0-1)
- [Obtaining SSL certificates](#page-1-0)
- [Billing Firewall Configuration](#page-1-1)

First and foremost, while deploying Client Panel is to set up an additional server for proxying access to the client panel within billing platform. There are no specific requirements for the server - you can use either **virtual server** or **simple dedicated server**. Basic knowledge of server administration and shell usage is required.

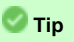

All provided examples are given assuming usage of CentOS/RHEL based OS.

# <span id="page-0-0"></span>Nginx Installation

When you have your server up and running, you need to install [Nginx.](https://www.nginx.com/) To do so, you need to execute the following command:

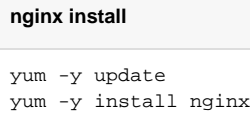

Once Nginx has been successfully installed, next crucial step is to configure it, and in particular, **set panel domain name** and **obtain SSL certificate**.

# <span id="page-0-1"></span>Nginx Configuration

You will need to setup **3 virtual hosts** within Nginx that will implement following configuration:

- **<panel\_domain>:80** redirect to **<panel\_domain>:443** (https-redirect.conf)
- **<panel\_domain>:443** proxy to **<vcs-ip-address>:9080** (panel-frontend.conf)
- **<panel\_domain>:9090** proxy to **<vcs-ip-address>:9090** (panel-backend.conf)

Config examples of the above-mentioned hosts are given below. You can simply put them in **/etc/nginx/conf.d/** and replace **"<panel-domain>"** and "**<vcs -ip-address>"** with real data.

```
https-redirect.conf
server {
     listen 80;
    server_name <panel-domain>;
     return 301 https://$host$request_uri;
}
```
#### **panel-frontend.conf**

```
server {
    listen 443 default_server ssl http2;
   server name <panel-domain>;
    access_log /var/log/nginx/frontend-access.log;
    error_log /var/log/nginx/frontend-error.log;
    # SSL Settings
    ssl_session_cache shared:SSL:1m;
    ssl_session_timeout 10m;
   ssl protocols TLSv1.2 TLSv1.1 TLSv1;
    ssl_prefer_server_ciphers on;
    ssl_ciphers EECDH+ECDSA+AESGCM:EECDH+aRSA+AESGCM:EECDH+ECDSA+SHA512:EECDH+ECDSA+SHA384:EECDH+ECDSA+SHA256:
ECDH+AESGCM:ECDH+AES256:DH+AESGCM:DH+AES256:RSA+AESGCM:!aNULL:!eNULL:!LOW:!RC4:!3DES:!MD5:!EXP:!PSK:!SRP:!DSS;
   ssl_certificate "/etc/pki/tls/certs/localhost.crt";
    ssl_certificate_key "/etc/pki/tls/certs/localhost.crt";
     # HSTS Header
    add_header Strict-Transport-Security "max-age=31536000; includeSubDomains";
     # Proxy
    location / {
        proxy_pass http://<vcs-ip-address>:9080;
 }
}
```
#### **panel-backend.conf**

### server { listen 9090 default\_server ssl http2; server\_name <panel-domain>; access\_log /var/log/nginx/backend-access.log; error\_log /var/log/nginx/backend-error.log; # SSL Settings ssl\_session\_cache shared:SSL:1m; ssl\_session\_timeout 10m; ssl\_protocols TLSv1.2 TLSv1.1 TLSv1; ssl\_prefer\_server\_ciphers on; ssl\_ciphers EECDH+ECDSA+AESGCM:EECDH+aRSA+AESGCM:EECDH+ECDSA+SHA512:EECDH+ECDSA+SHA384:EECDH+ECDSA+SHA256: ECDH+AESGCM:ECDH+AES256:DH+AESGCM:DH+AES256:RSA+AESGCM:!aNULL:!eNULL:!LOW:!RC4:!3DES:!MD5:!EXP:!PSK:!SRP:!DSS; ssl\_certificate "/etc/pki/tls/certs/localhost.crt"; ssl\_certificate\_key "/etc/pki/tls/certs/localhost.crt"; # HSTS Header add\_header Strict-Transport-Security "max-age=31536000; includeSubDomains"; # Proxy location / { proxy\_pass http://<vcs-ip-address>:9090; } }

# <span id="page-1-0"></span>Obtaining SSL certificates

When Nginx is configured and panel domain name is set, you need to obtain valid SSL certificate. You can use [Letsencrypt](https://letsencrypt.org/) or any other SSL certificates provider. If you are going to use Letsencrypt, follow guideline at<https://certbot.eff.org/lets-encrypt/centosrhel7-nginx>. Otherwise, refer to respective provider manual to deploy certificates.

# <span id="page-1-1"></span>Billing Firewall Configuration

The last stage of the deployment is to configure **firewall on the billing servers**. In order to permit requests from panel proxy server to your VCS server, in firewall settings of the latter, you need to allow following ports from proxying server's IP: **443, 3080, 9080, 9090**.